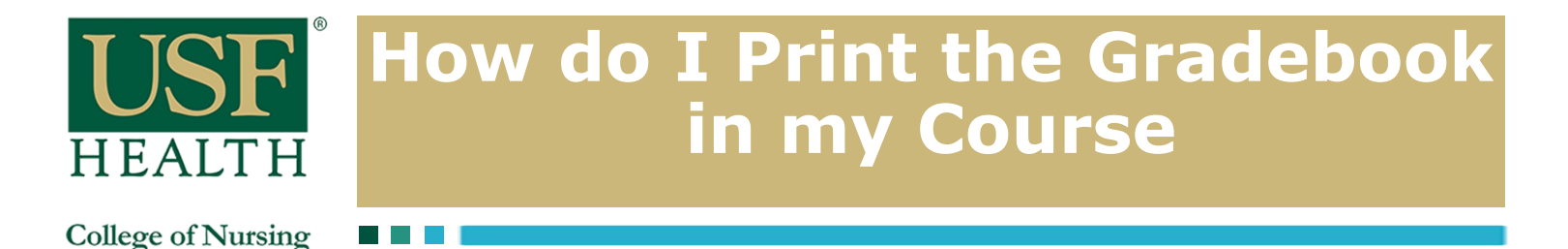

**1)** Open your course then go to **Grades**

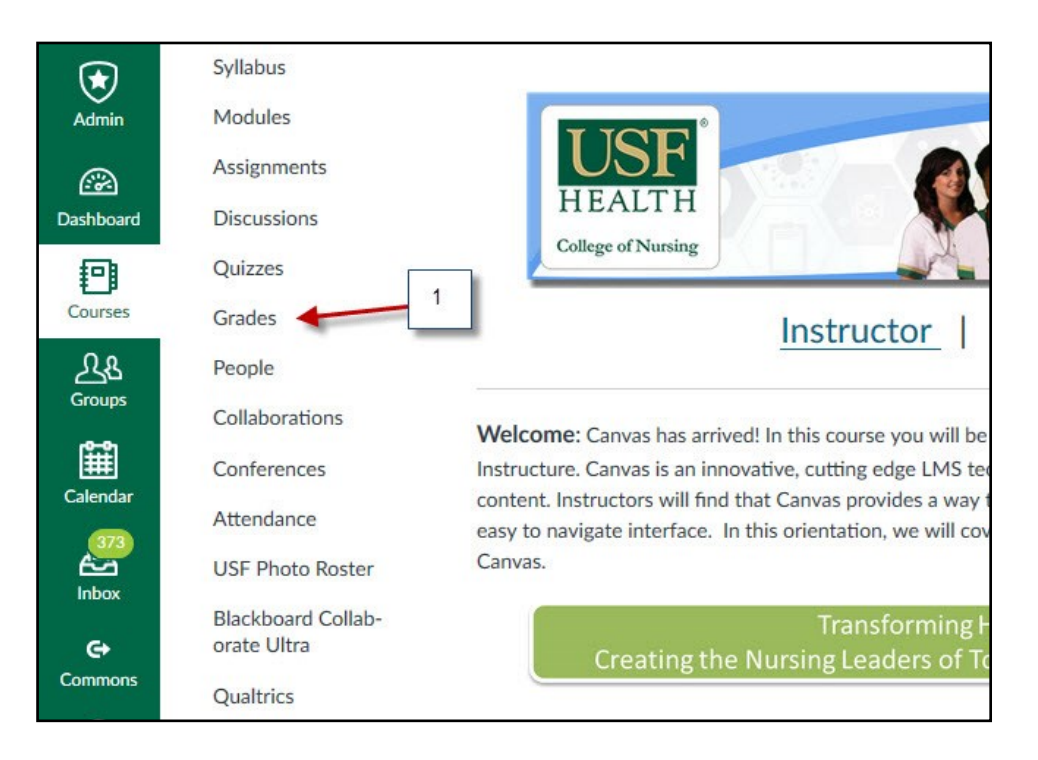

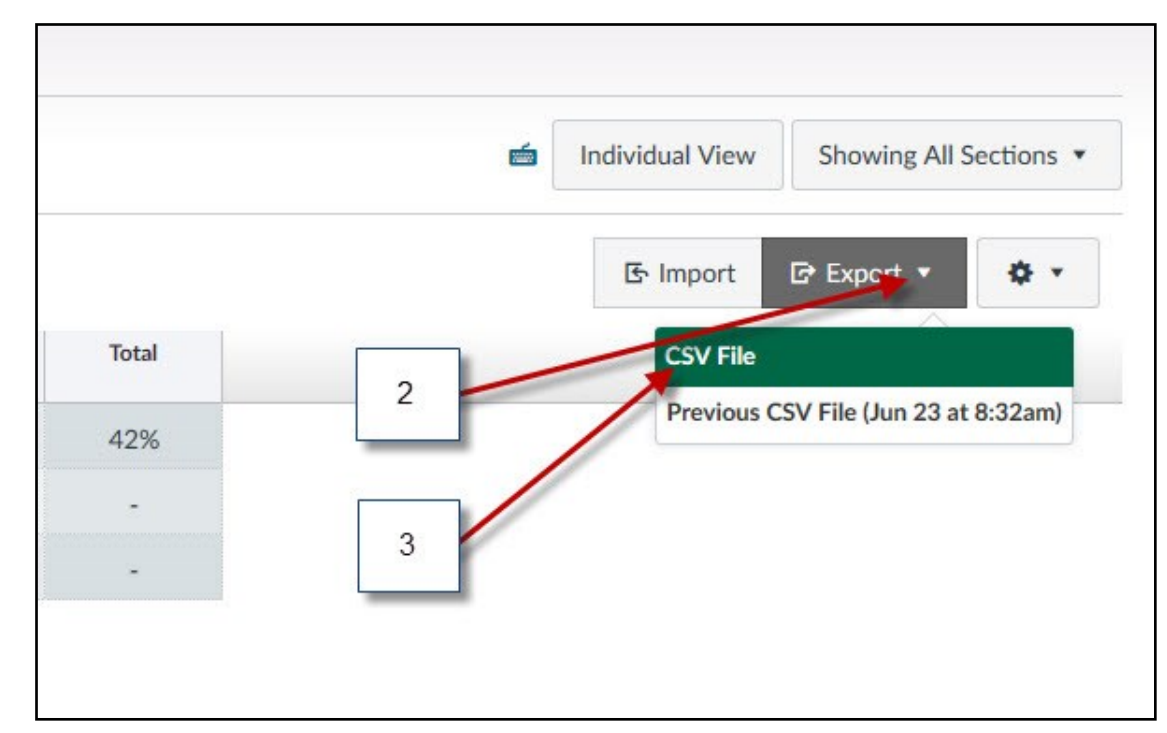

## **2)** Click on the **Export**  button

**3)** Click **CSV File** to Download Scores

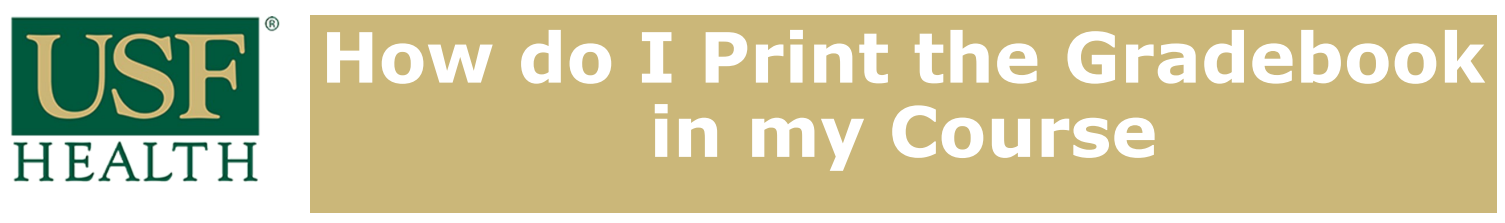

**College of Nursing** 

## **4)** Select **Open with or Save File**

**5)** Click **Ok**

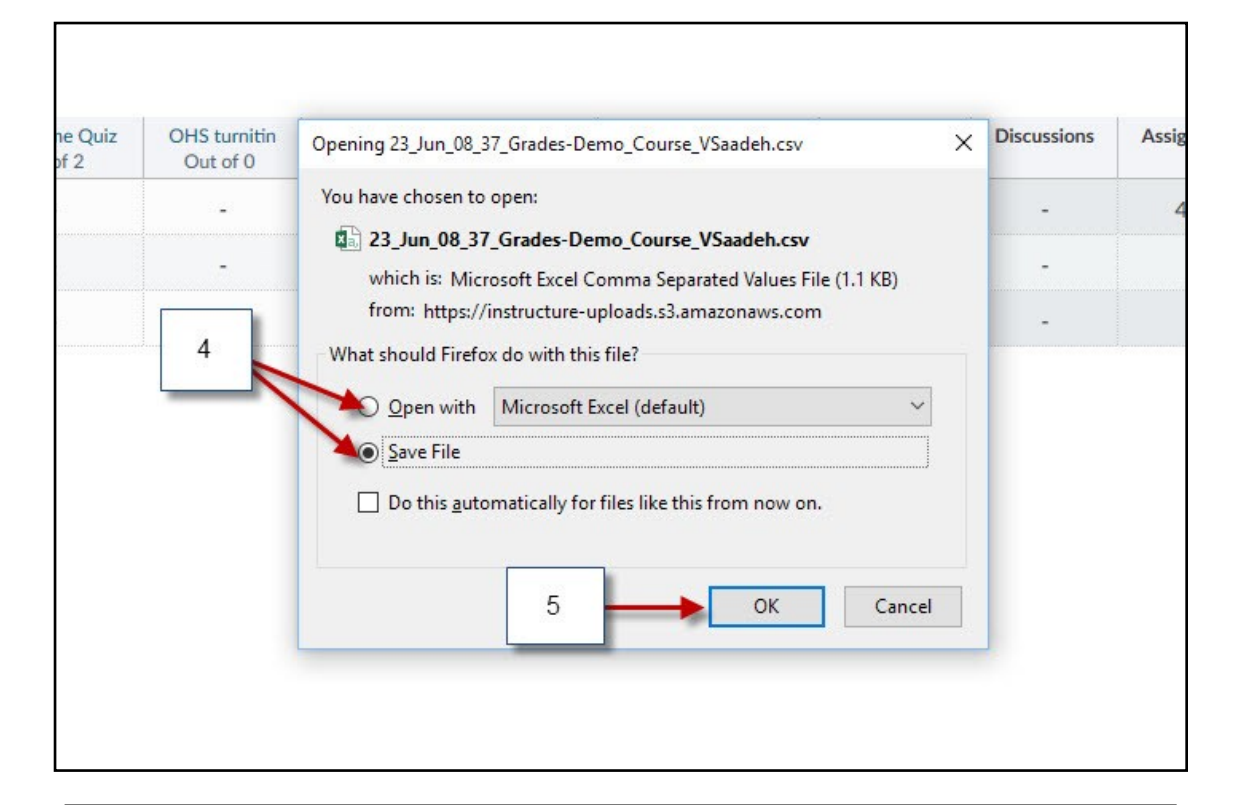

## **6) Save** or **print** the **Gradebook** report

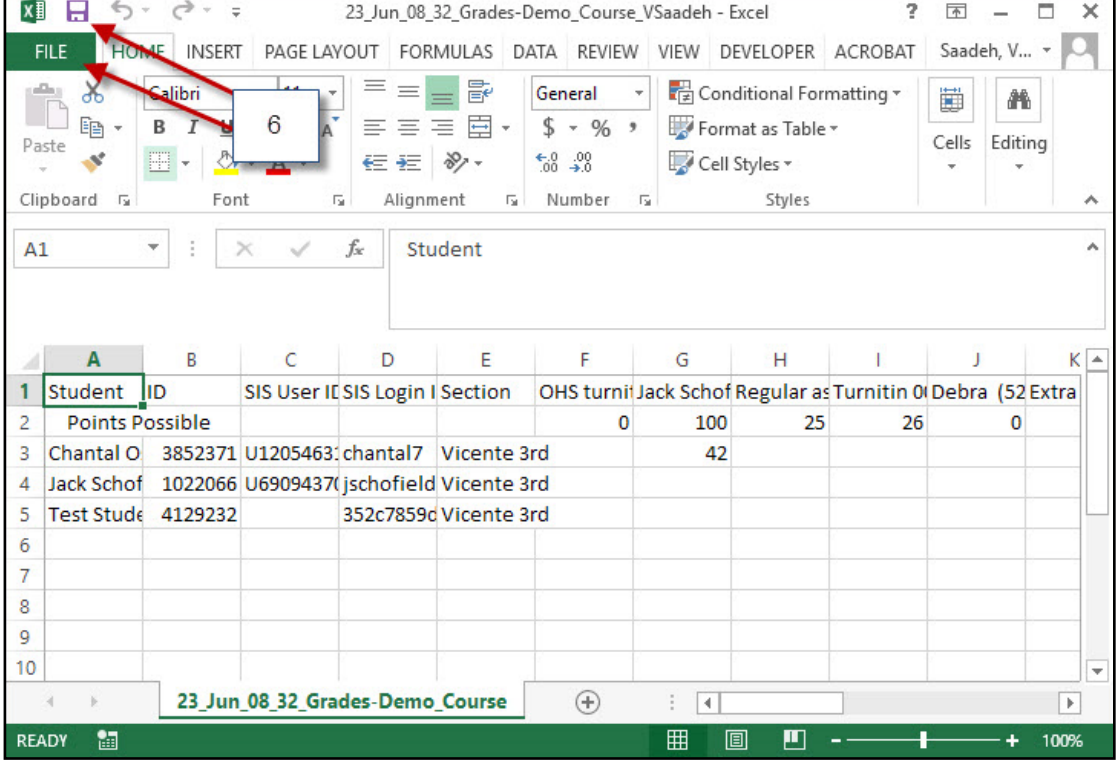